## **InfoSphere Optim Performance Manager for DB2 for Linux, UNIX, and Windows**

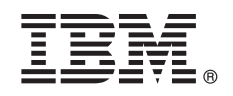

バージョン **5.3.1**

# クイック・スタート・ガイド

このガイドでは、本製品を素早く簡単にインストールする方法について説明します。

各国語バージョン**:** 他の言語の「クイック・スタート・ガイド」を入手するには、インストール・メディアにあ るその言語固有の **PDF** を印刷してください。

#### 製品概要

 $\odot$ 

IBM® InfoSphere® Optim™ Performance Manager for DB2® for Linux, UNIX, and Windows は、データベース管理者 (DBA) が業績評価指標をモニターし、DB2 データベースでのパフォーマンス上の問題を識別して解決するために使用するツールで す。

#### **1** ステップ **1:** ソフトウェアおよび資料にアクセスする

製品をダウンロードする場合は、次の URL にある説明に従ってください。

[http://www.ibm.com/support/knowledgecenter/SS9PE5\\_5.3.1/](http://www.ibm.com/support/knowledgecenter/SS9PE5_5.3.1/com.ibm.datatools.perfmgmt.installconfig.doc/pm_download_images.html)

[com.ibm.datatools.perfmgmt.installconfig.doc/pm\\_download\\_images.html](http://www.ibm.com/support/knowledgecenter/SS9PE5_5.3.1/com.ibm.datatools.perfmgmt.installconfig.doc/pm_download_images.html)

必要なファイルをすべてダウンロードしたら、オンライン資料にある指示に従ってファイルをコンピューター上の一 時ディレクトリーに解凍します。

この製品オファリングには、以下のコンポーネントが含まれます。

- v InfoSphere Optim Performance Manager サーバー・ソフトウェア
- v InfoSphere Optim Performance Manager ライセンス・アクティベーション・キット
- v InfoSphere Optim Performance Manager でデータ・リポジトリーとして使用できる DB2 for Linux, UNIX, and Windows の限定使用コピー
- v オプションの DB2 Performance Expert (PE) レガシー・クライアント・ソフトウェア

#### **2** ステップ **2:** ハードウェアおよびシステム構成を評価する

データベースをモニターする場合は、慎重にリソースを計画する必要があります。製品をインストールまたは更新す る前に、オンライン資料で計画に関する以下の情報を確認します。

[http://www.ibm.com/support/knowledgecenter/SS9PE5\\_5.3.1/](http://www.ibm.com/support/knowledgecenter/SS9PE5_5.3.1/com.ibm.datatools.perfmgmt.installconfig.doc/pm_preparing_install.html) [com.ibm.datatools.perfmgmt.installconfig.doc/pm\\_preparing\\_install.html](http://www.ibm.com/support/knowledgecenter/SS9PE5_5.3.1/com.ibm.datatools.perfmgmt.installconfig.doc/pm_preparing_install.html)

## **3** ステップ **3:** インストール・アーキテクチャーを確認する

次の図は、製品アーキテクチャーを示しており、インストールを計画する場合の基礎になります。

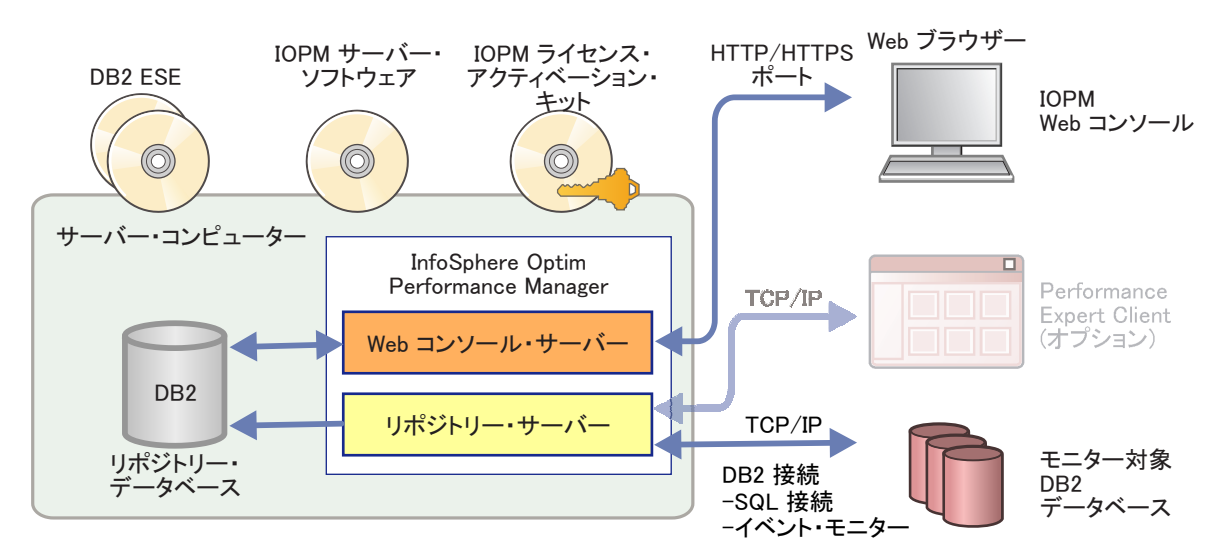

いくつかの代替アーキテクチャーについては、次の URL を参照してください。

[http://www.ibm.com/support/knowledgecenter/SS9PE5\\_5.3.1/com.ibm.datatools.perfmgmt.installconfig.doc/architectures.html](http://www.ibm.com/support/knowledgecenter/SS9PE5_5.3.1/com.ibm.datatools.perfmgmt.installconfig.doc/architectures.html)

#### **4** ステップ **4:** オプション**:** インストール・プランナーを使用して必要な情報をすべて収集す る

**?** インストールまたは更新を開始する前に、InfoSphere Optim Performance Manager インストール・プランナーを使用し て、インストールおよび構成の途中で入力が必要となる情報を収集します。このプランナーは、クイック・スター ト・ガイド CD またはオンライン資料から入手できます。

[http://www.ibm.com/support/knowledgecenter/SS9PE5\\_5.3.1/com.ibm.datatools.perfmgmt.installconfig.doc/install\\_planner.html](http://www.ibm.com/support/knowledgecenter/SS9PE5_5.3.1/com.ibm.datatools.perfmgmt.installconfig.doc/install_planner.html)

#### **5** ステップ **5: DB2** リポジトリー・データベースのインスタンスをインストールまたは準備 する

InfoSphere Optim Performance Manager には、リポジトリー・データベースとして使用する DB2 のサポート対象バー ジョンが必要です。サポート対象バージョンの DB2 がまだインストールされていない場合は、InfoSphere Optim Performance Manager に付属する限定使用ライセンスの IBM DB2 Enterprise Server Edition (DB2 ESE) をインストー ルして使用することができます。

IBM DB2 Storage Optimization Feature のライセンスを所有していて、この機能を InfoSphere Optim Performance Manager と共に使用する権利がある場合は、InfoSphere Optim Performance Manager をインストールする前に IBM DB2 Storage Optimization Feature ライセンスを DB2 インストール済み環境に適用します。

リポジトリー・データベースに対して既存の DB2 インスタンスを使用する場合は、InfoSphere Optim Performance Manager サーバー・インストールを開始する前に、そのインスタンスが実行されていることを確認します。システム 要件を調べて、サポートされている DB2 のバージョンを確認してください。

### **6** ステップ **6: DB2** インスタンスの管理ユーザーまたはグループを作成する

初めて Web コンソールにログオンする際に使用する管理ユーザーまたはグループを作成します。このユーザーには、 リポジトリー・データベース用の DB2 インスタンスに対する SYSADM 権限が必要です。このユーザー・アカウン トには、インストール中に DBADM 権限が付与されます。

ユーザー認証については、次の URL を参照してください。

[http://www.ibm.com/support/knowledgecenter/SS9PE5\\_5.3.1/](http://www.ibm.com/support/knowledgecenter/SS9PE5_5.3.1/com.ibm.datatools.perfmgmt.installconfig.doc/understanding_user_access_auth_methods.html) [com.ibm.datatools.perfmgmt.installconfig.doc/understanding\\_user\\_access\\_auth\\_methods.html](http://www.ibm.com/support/knowledgecenter/SS9PE5_5.3.1/com.ibm.datatools.perfmgmt.installconfig.doc/understanding_user_access_auth_methods.html)

## **7** ステップ **7: InfoSphere Optim Performance Manager** サーバー・ソフトウェアをイン ストールまたは更新する

新規インストールを開始する前に、ライセンス・ファイルを解凍しておきます。ステップ 1 を参照してください。更 新インストールを実行している場合、ライセンスを再適用する必要はありません。

IOPM.server.*version*.install-on-*operatingsystem* ファイルを実行して、選択したプラットフォーム用の InfoSphere Optim Performance Manager V5.3.1 サーバー・ソフトウェアをインストールまたは更新します。コマンドに -i console を付加すれば、インストール・プログラムをコンソール・モードで実行できます。

例: IOPM.server.v5.3.1.0.install-on-win64.exe

サイレント・インストールの実行方法に関する情報も含め、このステップについて詳しくは、次の URL を参照して ください。

[http://www.ibm.com/support/knowledgecenter/SS9PE5\\_5.3.1/](http://www.ibm.com/support/knowledgecenter/SS9PE5_5.3.1/com.ibm.datatools.perfmgmt.installconfig.doc/pm_install_modes.html) [com.ibm.datatools.perfmgmt.installconfig.doc/pm\\_install\\_modes.html](http://www.ibm.com/support/knowledgecenter/SS9PE5_5.3.1/com.ibm.datatools.perfmgmt.installconfig.doc/pm_install_modes.html)

#### **8** ステップ **8: InfoSphere Optim Performance Manager** を構成し、システムをモニター 用にセットアップする

インストール・プログラムの実行後に、いくつかの追加作業を実行し、モニター用に環境を構成してシステムをセッ トアップする必要があります。

以下の作業により、環境の構成とシステムのモニター用セットアップを行います。

1. 「スタート」メニューから (Windows の場合のみ)、またはサーバー・インストール完了時に示された InfoSphere Optim Performance Manager Web コンソール URL (例: http://*hostname*:55000/optimdatatools/console) にブラ ウザーでナビゲートして、InfoSphere Optim Performance Manager Web コンソールを開きます。

InfoSphere Optim Performance Manager サーバー・インストール時に指定または作成したユーザー ID とパスワー ドを入力します。

- 2. タスク・ランチャーから「モニター用データベースの追加および構成」をクリックして、InfoSphere Optim Performance Manager でモニターする DB2 データベースの接続を追加します。
- 3. 表示されるウィザードで、データベースへの接続を作成します。次に、そのデータベースをモニター用に構成しま す。
- 4. パフォーマンス・データを表示します。新たに追加したデータ・ソースに対して数件の照会を発行した後で、「開 く」メニューを選択し、「正常性の要約」または未完了ダッシュボードの 1 つを選択して、パフォーマンス・デ ータを表示します。

#### **9** ステップ **9:** オプション**:** オプション・コンポーネントをインストールして構成する

DB2 v9.7 以前のデータベースをモニターするには、レガシー DB2 Performance Expert Client または CIM サーバー をインストールし、構成します。

これらのオプション・コンポーネントをインストールして構成する方法については、次の URL を参照してくださ い。

[http://www.ibm.com/support/knowledgecenter/SS9PE5\\_5.3.1/](http://www.ibm.com/support/knowledgecenter/SS9PE5_5.3.1/com.ibm.datatools.perfmgmt.installconfig.doc/installing_configuring_components.html) [com.ibm.datatools.perfmgmt.installconfig.doc/installing\\_configuring\\_components.html](http://www.ibm.com/support/knowledgecenter/SS9PE5_5.3.1/com.ibm.datatools.perfmgmt.installconfig.doc/installing_configuring_components.html)

#### 詳細情報

**?** 開始方法に関する重要な情報へのリンクも含め、製品について詳しくは、以下に示す InfoSphere Optim Performance Manager 情報ロードマップを参照してください。

<http://www.ibm.com/support/docview.wss?uid=swg27036508>

InfoSphere Optim Performance Manager Version 5.3.1 Licensed Materials - Property of IBM. © Copyright IBM Corp. 2010, 2014.

IBM、IBM ロゴおよび ibm.com® は、世界の多くの国で登録された International Business Machines Corp. の商標です。他の製品名およびサービス名等は、それぞれ IBM または各社の商標である場合があり<br>ます。現時点での IBM の商標リストについては、[www.ibm.com/legal/copytrade.shtml](http://www.ibm.com/legal/copytrade.shtml) をご覧ください。

部品番号: CN0S2ML

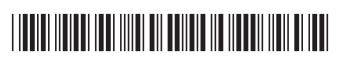